# **Instructions for Form WAN** Department of the Treasury 720-TO (September 2010) Terminal Operator Report

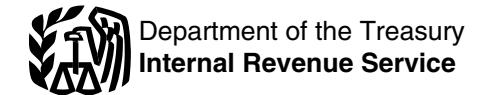

Section references are to the Internal Revenue Code unless **How To Complete Form 720-TO**

These instructions are for paper filers. Electronic filing is<br>
required for each return reporting 25 or more transactions a<br>
month. However, all taxpayers are encouraged to electronically<br>
file. File Form 720-TO electronic

monthly receipts and disbursements of all liquid products to and<br>Forms and Schedules. If your substitute Form 720-TO is<br>Forms and Schedules. If your substitute Form 720-TO is

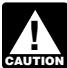

*Schedule B must be prepared for each position holder* **and for each related product code that is destined for Extension of Time To File**<br>more than one state or has more than one mode of **A** first time request for a 30 day extension

A liquid product is any liquid that is transported into storage<br>at a terminal or delivered out of a terminal. See Table 2. **Product Codes on page 6.** Internal Revenue Service

# **Who Must File Attn: Excise Unit Concernsive Concernsive Concernsive Concernsive Concernsive Concernsive Concernsive Concernsive Concernsive Concernsive Concernsive Concernsive Concernsive Concernsive Concernsive Concern**

Each terminal operator is required to file a separate Form Cincinnati, OH 45999 720-TO for each approved terminal.

**When To File**<br> **Corrected Returns**<br>
day of the month following the month in which the transaction **For the lit you filed a return with the IRS** and later discover you made an day of the month following the month in which the transaction occurs.

If any due date for filing a return falls on a Saturday, Sunday,<br>or legal holiday, you may file the return on the next business<br>day.<br>day.<br>day.<br>day.

or a designated private delivery service to meet the "timely attaching an explanation. Then, complete another first page<br>mailing as timely filing/paying" rule. See *Private Delivery* Form 720-TO along with the corrected sc mailing as timely filing/paying" rule. See *Private Delivery* Services on page 2.

Cincinnati, OH 45999 **Penalty**

Send the forms in a flat mailing (not folded). Do not staple, tear, **Failure to file correct information returns by the due date.** or tape any of these forms. If you are sending a large number of If you fail to file a correct information return by the due date and<br>forms in conveniently sized packages, write your name and EIN you cannot show reasonable forms in conveniently sized packages, write your name and EIN on each package and number the packages consecutively. Postal regulations require forms and packages to be sent by include all information required to be shown on a return, or you<br>First-Class Mail. First penalty also

Below are suggestions that will allow the IRS to process the **Reminders**<br>These instructions are fer pensy filence. Flectronic filing is a submitted forms in the most economical manner:<br>These instructions are fer pensy filence. Flectronic filing is a submitted forms of schedules, we

General Instructions<br>instructions specifically require that you enter a 0 (zero).

## **Purpose of Form Substitute Form 720-TO**

Use Form 720-TO if you are a terminal operator to report If you want to prepare and use a substitute Form 720-TO, see<br>monthly receints and disbursements of all liquid products to and Pub. 1167, General Rules and Specificat approved, the form approval number must be printed in the *Reporting is required for inactive terminals. A separate* lower left margin of each substitute form you file with the IRS.

*more than one state or has more than one mode of* A first time request for a 30 day extension will be granted, if transportation. received in writing on or before the due date of the report.<br>Additional extensions may be considered if received prior to the

Requests may also be faxed to (859) 669-5788.

error, you must correct it as soon as possible. If you filed your return electronically, see Pub. 3536 for instructions.

Send your information return using the U.S. Postal Service transaction you are correcting, either by highlighting or<br>a designated private delivery service to meet the "timely attaching an explanation. Then, complete anothe "Corrected" box checked. On the corrected schedule(s), only enter the information for the transaction you are correcting.

**Where To File**<br>
Mail Form 720-TO to: Keep copies of information returns you have filed with the IRS<br>
Internal Paymon Continues Internal Revenue Service<br>Attn: Excise Unit internal Revenue Service<br>Attn: Excise Unit inspection of the return. Your records must be available at all times for<br>Stop 5701G

penalty. The penalty applies if you fail to file timely, you fail to include incorrect information on a return. The penalty also

applies if you report an incorrect employer identification number To find the number, go to *[www.irs.gov/localcontacts](http://www.irs.gov/localcontacts/index.html)* or look in (EIN) or fail to report an EIN where required. the phone book under *United States Government, Internal*

You can use certain private delivery services designated by the<br>IRS to meet the "timely mailing as timely filing/paying" rule for forms and publications.<br>In Tele Tax topics. Call 1-800-829-4477 to listen to pre-recorded th TeleTax topics. Call 1-800-829-4477<br>
Include only the following:<br>
■ DHL Express (DHL): DHL Same Day Service.<br>
■ Perturn information. To check the state of the formation. To check the state of the state of the formation. T

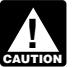

Contacting your Taxpayer Advocate. The Taxpayer<br>
Advocate Service is an independent organization within the IRS<br>
whose employees assist taxpayers who are experiencing<br>
economic harm, who are seeking help in resolving tax p

toll-tree 1-8//-///-4//8 or TTY/TDD 1-800-829-4059 to see it<br>you are eligible for assistance. You can also call or write to your IRS Tax Products DVD, and obtain: local taxpayer advocate, whose phone number and address are listed in your local telephone directory and in Publication 1546, Current year forms, instructions, and publication<br>Taxpayer Advocate Service - Your Voice at the IRS, You can<br>Prior year forms, instructions, and publication Taxpayer Advocate Service - Your Voice at the IRS. You can file Form 911, Application for Taxpayer Assistance Order, or **Case Tax Map:** an electronic research tool ask an IRS employee to complete it on your behalf. For more **Case Tax** law frequently asked questions. ask an IRS employee to complete it on your behalf. For more Tax Topics from the IRS telephone response system. information, go to *[www.irs.gov/advocate](http://www.irs.gov/advocate)*.

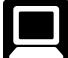

Internet. You can access IRS.gov, 24 hours a day, 7 • • Fill-in, print, and save features for most tax forms.<br>days a week, to: • **Internal Revenue Bulletins**.

- Download forms, instructions, and publications; Two releases during the year.
- Order IRS products online;
- Research your tax questions online;
- •

• View Internal Revenue Bulletins (IRBs) published in the last few years;

- Sign up to receive local and national tax news by email; and
- Get information on starting and operating a small business.

• Ordering forms, instructions, and publications. Call • *Ordering forms, instructions, and publications.* Call include the suite, room, or other unit number after the street 1-800-TAX-FORM (1-800-829-3676) to order current-year address. forms, instructions, and publications, and prior-year forms and instructions. You should receive your order within 10 days. **P.O. Box**

**•** Solving problems. You can get face-to-face help solving tax address. problems every business day in IRS Taxpayer Assistance Centers. An employee can explain IRS letters, request **Foreign Address** adjustments to your account, or help you set up a payment Enter the information in the following order: city, province or<br>
plan. Call your local Taxpayer Assistance Center for an State, and country. Follow the country's pr

*Revenue Service*.

**Private Delivery Services**<br>
You can use acrisin private delivery condered accidented by the equipment, call 1-800-829-4059 to ask tax questions or to order

 *Refund information.* To check the status of your 2010 refund, •PHL Express (DHL): DHL Same Day Service.<br>• Pederal Express (FedEx Priority Overnight, FedEx call 1-800-829-1954 during business hours or 1-800-829-4477<br>Standard Overnight, FedEx 2Day, FedEy International Priority (automate Standard Overnight, FedEx 2Day, FedEx International Priority,<br>and FedEx International First.<br>• United Parcel Service (UPS): UPS Next Day Air, UPS Next your e-filed return, or 3 to 4 weeks after mailing a paper return.<br>• Ne • United Parcel Service (UPS): UPS Next Day Air, UPS Next Wour e-filed return, or 3 to 4 weeks after mailing a paper return.<br>
Day Air Saver, UPS 2nd Day Air, UPS 2nd Day Air A.M., UPS<br>
Worldwide Express Plus, and UPS World Private delivery services cannot deliver items to P.O. of your refund and are not given the date it will be issued,<br>boxes. You must use the U.S. Postal Service to mail any please wait until the next week before checking ba

**• Other refund information.** To check the status of a prior year refund or amended return refund, call 1-800-829-1954.

# **How To Get Tax Help**<br> *Evaluating the quality of our telephone services.* To<br> *Evaluating the quality of our telephone services.* To<br> *Evaluating the quality of our telephone services.* To From the IRS courteous, and<br>
You can call the IRS toll free at 1-800-829-4933 for answers to<br>
your questions about completing Form 720-TO, excise tax<br>
information, or obtaining an employer identification number.<br>
You can g

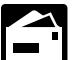

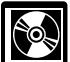

- Current year forms, instructions, and publications.
- 
- Tax Map: an electronic research tool and finding aid.
- 
- •
- •Internal Revenue Code—Title 26 of the U.S. Code.
- 
- 
- •Toll-free and email technical support.
- 
- $\bullet\,$  Two releases during the year.<br>– The first release will ship the beginning of January 2011.
- Research your tax questions online;<br>Search publications online by topic or keyword;<br>Durabase the DVD from National Technical Information

Search publications online by topic or keyword;<br>
Service (NTIS) at www.irs.gov/cdorders for \$30 (no handling<br>
Service (NTIS) at www.irs.gov/cdorders for \$30 (no handling other official guidance;<br>• View Internal Revenue Bulletins (IRBs) published in the last<br>fou veeps a \$6 handling fee).<br>(plus a \$6 handling fee).

# **Phone.** Many services are available by phone. **Specific Instructions**

## **Name and Address**

• *Asking tax questions.* Call the IRS with your tax questions at If the post office does not deliver mail to the street address and 1-800-829-1040.<br>• Solving problems. You can get face-to-face help solving tax address.<br>• Solving problems. You can get face-to-face help solving tax address.

plan. Call your local Taxpayer Assistance Center for an state, and country. Follow the country's practice for entering the postal code. Do not abbreviate the country's name. postal code. Do not abbreviate the country's name.

## **Contact Information**

Enter the name, daytime telephone number, fax number, and email address for the person who should be contacted to discuss this information return.

## **Reads Removal identification Numbers**

## **Employer Identification Number (EIN)**

Enter your EIN. If you do not have an EIN, use Form SS-4,<br>Application for Employer Identification Number, to apply for one. You can get this form at Social Security Administration offices or by calling 1-800-TAX-FORM (1-800-829-3676). You can **Imports.** Reportable products entered into the US by an apply for an EIN online or by telephone, fax, or mail. See the importer of record/enterer. Only the following mode codes listed Instructions for Form SS-4 for more information. If you have are allowed. For example, IB, IS, applied for an EIN but you do not have your EIN by the time you the country of origin is optional. See *Table 3. Abbreviations* on must file your information return, enter "Applied for" in any page 7. space where your EIN must be entered. **Note**. An import is only reported when the product is first

Exports. Reportable products leaving the US. Only the mode<br>48.4101-1(c)(1)(iii)(iv)(vi) and (vii) require pipeline operators,<br>position holders, terminal operators, and vessel operators to be<br>registered by the IRS. If you d

## **Carrier and Consignor Names and EINs** disbursements. No carrier report is required.

EINs are used to associate and verify transactions you report to<br>the IRS. Therefore, it is important that you furnish correct<br>names and EINs for carriers and consignors on the forms sent<br>**• RS** is used when products are di

From a carrier or a consignor. You may be subject to a penalty<br>form a carrier or a consignor. You may be subject to a penalty<br>form a carrier or a consignor. You may be subject to a penalty<br>for an incorrect or missing EIN o

## **Signature**

Form 720-TO must be signed by a person who has authority to **Mode code BA.** Used for product reclassifications or

production, or the bulk transfer/terminal system. Facilities "BA" disbursements include approved terminals (TCN) biodiesel production facilities product 2). include approved terminals (TCN), biodiesel production facilities (BCN), or ethanol production facilities (ECN). The list of

**Gross gallons.** The total product measured in U.S. gallons

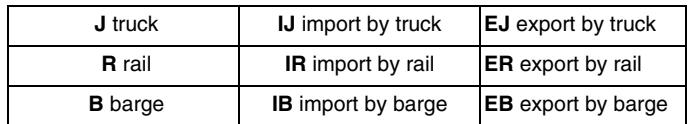

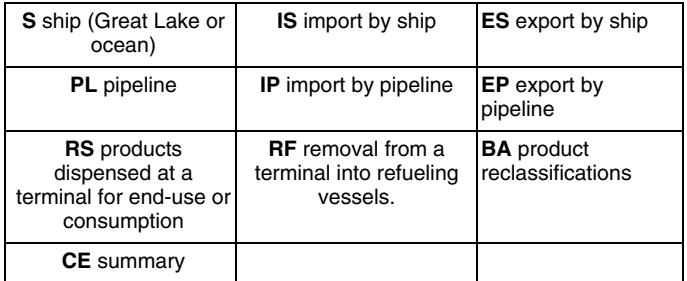

are allowed. For example, IB, IS, or IP (for pipeline). Reporting

**Form 637 Registration Number** entered into the US. Fuel is no longer characterized as an import after the fuel product enters the US.<br> **Form 637 Registration Number**. Regulations sections<br> **Form form after the fuel produc** 

• RF is used when a refueling vessel loads fuel at a TCN for

For the IRS.<br>The URS.<br>The URS.<br>To the IRS.<br>The URS of the URS of the URS.<br>The URS of the URS of the URS of the URS of the URS of the URS of the URS of the URS of the URS of the URS of the URS of the URS of the URS of the U

*Transportation Code "RF" or "RS"* on page 5, or may be

conversions of products that result in a product code change only. Product reclassifications are not accounting journal entries **Definitions**<br>
correcting the books of the business. For example, conversion<br>
of ethanol (E00) to blend E10 with gasoline (065) or biodiesel

**Approved terminal.** A terminal that is operated by a taxable fighting the difference of ethanol (E00) to blend E10 with gasoline (065) or biodiesel<br>fuel registrant that is a terminal operator.<br>**Consignor.** The person that **Facility control number (FCN).** A number that designates a gallons of blended product, the Schedule A Receipts amount for storage location within the motor fuel, renewable fuel the storage location within the motor fuel, that product code must be equal to the sum of the Schedule B "BA" disbursements (220,000 of product 1 and 22,000 of

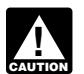

(BCN), or ethanol production facilities (ECN). The list of *Zero gallon transactions are not allowed on Schedule A* facilities can be found at *<www.irs.gov/excise>*. *or Schedule B.*

You may report product code reclassifications with other **Mode codes.** The table below lists the mode codes. The stransactions on a single Schedule A. Use a separate Schedule B for each product code with "Book Adjustment" as the name.

> **Table 1. Mode codes Net gallons.** Liquid product measured in U.S. gallons corrected to a temperature of 60° Fahrenheit or 15° Celsius and to a pressure of 14.7 pounds per square inch (psi).

> > **Position holder (PH).** For IRS Excise information reporting only, with respect to a liquid product in a terminal, the person that holds the inventory position in the liquid product as reflected on the records of the terminal operator. A person

holds the inventory position in a liquid product when that person reporting instructions for Schedule A on page 5 instead of these has a contractual agreement with the terminal operator for the instructions.<br>use of storage facilities and terminaling services at a terminal use of storage facilities and terminaling services at a terminal **Line 1** with respect to the liquid product. The term also includes a

**Transport carriers (bulk).** Includes pipelines, barges, or ships<br>transporting reportable liquid product to or from reportable<br>facilities.<br>facilities.

**Transport carriers (non-bulk).** Includes trucks or railcars **Line 1a** delivering or removing liquid product at approved terminals and For prodi delivering or removing liquid product at approved terminals and For products codes Exx, Bxx, and Dxx received at a TCN enter<br>For products codes Exx, Bxx, and Dxx received at a TCN enter use. 637 Number of the PH. Enter one PH name per page.

**Terminal.** A taxable fuel storage and distribution facility that is<br>supplied by pipeline or vessel and from which liquid products,<br>such as taxable fuel, may be removed at a rack. However, the **Column (a).** Enter the name such as taxable fuel, may be removed at a rack. However, the **Column (a).** Enter the name of the carrier that the carrier that the carrier that the carrier that the carrier that the carrier that the carrier that the carrie term does not include any facility at which gasoline blendstocks are used in the manufacture of products other than finished **Column (b).** Enter the carrier's EIN. If the carrier is a foreign gasoline and from which no gasoline is removed. Also, the term flag vessel, enter the EIN of th gasoline and from which no gasoline is removed. Also, the term flag vessel, enter the EIN of the Importer of Record (IOR). The does not include any facility where finished gasoline, undyed lock must be a US person, registe diesel fuel, or undyed kerosene is stored if the facility is an EIN.<br>operated by a taxable fuel registrant and all such taxable fuel **Columi** 

Vessel official number. A number assigned by the U.S.<br>
Coast Guard for domestic vessels (generally, wholly owned by<br>
a U.S. citizen). For more information go to *[http://www.st.nmfs.](http://www.st.nmfs.noaa.gov/st1/coastguard/index.html)*<br> [noaa.gov/st1/CoastGuard/index.html](http://www.st.nmfs.noaa.gov/st1/coastguard/index.html). F

Name and location of terminal. Enter the name and location<br>of the terminal as published on the IRS website.The list of<br>of the terminal as published on the IRS website.The list of<br>terminal operator must report, etc. Both t

Line 1. Enter the physical inventory of net gallons by product from non-bulk, must be used for each product code that is code at the beginning of the reporting period. This should be destined for more than one state or has the same number as reported for actual ending inventory the transportation.

code, combine the totals from each column (g) for the product code and enter the total on line 2. summarize these transactions, use the optional reporting

Line 4. If you have more than one Schedule B for a product instructions for Schedule B on page 5 instead of these<br>code combine the totals from each column (f) for the product instructions. code, combine the totals from each column (f) for the product

**Line 6.** Enter all gains and losses by product code. The amount entered on line 6 will show any difference, plus or amount entered on line 6 will show any difference, plus or<br>(minus), between lines 5 and 7. Book adjustments or other<br>known transactions are not considered gains or losses.<br>Rown transactions are not considered gains or loss

**Line 7.** Enter the actual physical ending inventory at the **Line 2**<br>**Enter the Section Line 1** 

**Schedule A. Terminal Operator Receipts**<br>Use this schedule to report each receipt of product (bulk and<br>non-bulk) by the terminal operator. A separate Schedule A must<br>**Line 3** non-bulk) by the terminal operator. A separate Schedule A must be used for each product code. Enter the mode code. See *Table 1. Mode codes* on page 3.

**Note.** Non-bulk receipts of product code 001, 049, 092, 122, *Example.* ABC terminal is preparing Schedule B for 188, or 960 can be reported in summary by month instead of disbursements made by position holder XYZ. XYZ disburses reporting them as separate transactions. If you wish to gasoline (PC 065), diesel fuel #2 low sulfur undyed (PC 167), summarize these transactions by month, use the optional and jet fuel (PC 130) during the month destined summarize these transactions by month, use the optional

terminal operator that owns a liquid product in its terminal.<br> **Enter the product code from Table 2 on page 6. Product code from Table 2 on page 6. Product code from Table 2 on page 6. Product code 122 (blending components** 

the Position Holder (PH) inside the TCN. Also enter EIN and

IOR must be a US person, registered on a Form 637 and have

operated by a taxable fuel registrant and all such taxable fuel<br>stored at the facility has been previously taxed under section<br>4081 upon removal from a refinery or terminal.<br>**Vessel official number.** A number assigned by t

**Part II. Terminal Part II. Terminal** transaction. This could be the terminal receipts document, pump order number, bill of lading, barge

destined for more than one state or has more than one mode of

previous month. **Note.** Bulk and non-bulk disbursements of product code 001, 049, 092, 122, 188, or 960 can be reported in summary instead of reporting them as separate transactions. If you wish to

code and enter the total on line 4. **Position holder (PH) name.** Enter the name of the entity<br> **Line 6.** Enter all gains and losses by product code. The holding the inventory position in the terminal.

Enter the destination state code from Table 3 on page 7. The destination state code is required for non-bulk (truck or rail car) **Transaction Reporting Instructions for** disbursements only. If a fuel transport truck is receiving fuel<br> **AIL Product Codes**<br> **AIL Product Codes All Product Codes**<br>bill of lading, manifest, or other shipping document for each<br>destination state. You are required to report each separate

ABC must prepare six Schedules B to report XYZ's transactions Use mode codes "RF" or "RS." Monthly disbursement (three product codes x two destination states). transactions for any product code using "RF" or "RS" may be

**Column (b).** Enter the carrier's EIN. For exports involving a component, enter 092.<br>foreign vessel that does not have an EIN, use your EIN. If the **Destination state**. Fr carrier is a military vehicle, enter the appropriate DOD EIN. If and the EIN is unknown, you should request the appropriate DOD  $\overline{B}$  and  $\overline{B}$  and  $\overline{B}$  are  $\overline{B}$ . Abbreviations on page 7.<br>
EIN (using the W-9

**Column (c).** If the carrier is either a barge (B, IB, or EB) or a **Column (b).** Enter your Election ship (S, IS, or ES), enter the vessel official number. **Column (c).** Leave blank.

**Column (d).** Enter the date the product was removed from the **Column (d).** Enter the month ending date (mmddyyyy).<br>**Column (e).** Enter "Summary."

details of the transaction. This could be a bill of lading, manifest, inspection report, or other shipping document. Both manifest, inspection report, or other shipping document. Both **Column (g).** Not required for product codes 001, 049, 092, the carrier and terminal operator must report the same 122, 188, and 960. document number.

# **and Disbursements Using Mode Code "CE,"** commonwealths and possessions for use in administering in the interval<br> **EXEL TO THE CONSTANT** the magnetic for the their their theory and the top disclose the information to forei

**Column (c).** Enter "CE."

**Column (d).** Leave blank.<br>**Column (e).** Enter the month ending date (mmddyyyy).

**Column (f).** Enter "Summary."

**Column (g).** Add the net gallons for all transactions for the month and enter the total.

Use these instructions to report in summary for mode code Revenue Service, Tax Products Coordinating Committee, "CE," the total disbursements (bulk and non-bulk) of product SE:W:CAR:MP:T:T:SP, 1111 Constitution Ave. NW, IR-6526, codes 001, 049, 092, 122, 188, and 960 for each position Washington, DC 20224. Do not send the tax form to this holder. Use separate Schedules B for product codes 001, 049, address. Instead, see Where To File on page 1. 092, 122, 188, and 960. Do not combine product code 092 with product code 122.

**Line 4 Line 4 Line 4 Line 4 Line 4 Line 4 Detail. Constant 1 Constant 1 Constant 1 detail. Constant 1 detail. Constant 1 detail. Constant 1 detail. Constant 1 Constant 1 Constant 1**

**Column (a).** Enter the name of the carrier that transports the **Product code.** If the product is a blending component and not product out of the terminal.

foreign vessel that does not have an EIN, use your EIN. If the **Destination state.** Enter the destination state code. See *Table*

**Column (e).** Enter "Summary."

**Column (e).** Enter the identifying number from the document **Column (f).** Add the total net gallons for all transactions for the provided by the terminal operator to the carrier that reflects the month by the terminal for month by the terminal for each position holder and product code, and enter the total.

**Column (f).** Enter the actual net gallons disbursed from the **Privacy Act and Paperwork Reduction Act Notice.** We ask terminal.<br> **Example 2008** For the information on these forms in order to carry out the<br> **Column (a)** Fater the grees callens disbursed from the linternal Revenue laws of the United States. Section 4101 and **Column (g).** Enter the gross gallons disbursed from the linternal Revenue laws of the United States. Section 4101 and<br>terminal as shown on the document listed in column (d). No its regulations require you to file an infor **Optional Summary Reporting Instructions for** Department of Justice for civil and criminal litigation, and to **Product Codes 001, 049, 092, 122, 188, and 960,** cities, states, the District of Columbia, and U.S.<br>**and Disbursements Using Mode Code "CE."** commonwealths and possessions for use in administering their countries pursuant to tax treaty and to federal and state

Schedule A. Terminal Operator Receipts<br>
Use these instructions to report in summary by month the<br>
non-bulk receipts<br>
and 960 into the terminal. If you have bulk receipts for product<br>
and 960 into the terminal. If you have

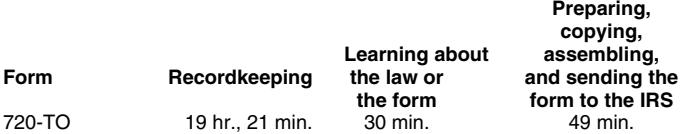

If you have comments concerning the accuracy of these time<br>
estimates or suggestions for making this form simpler, we<br>
Would be happy to hear from you. You can write to the Internal

## **Table 2. Product Codes**

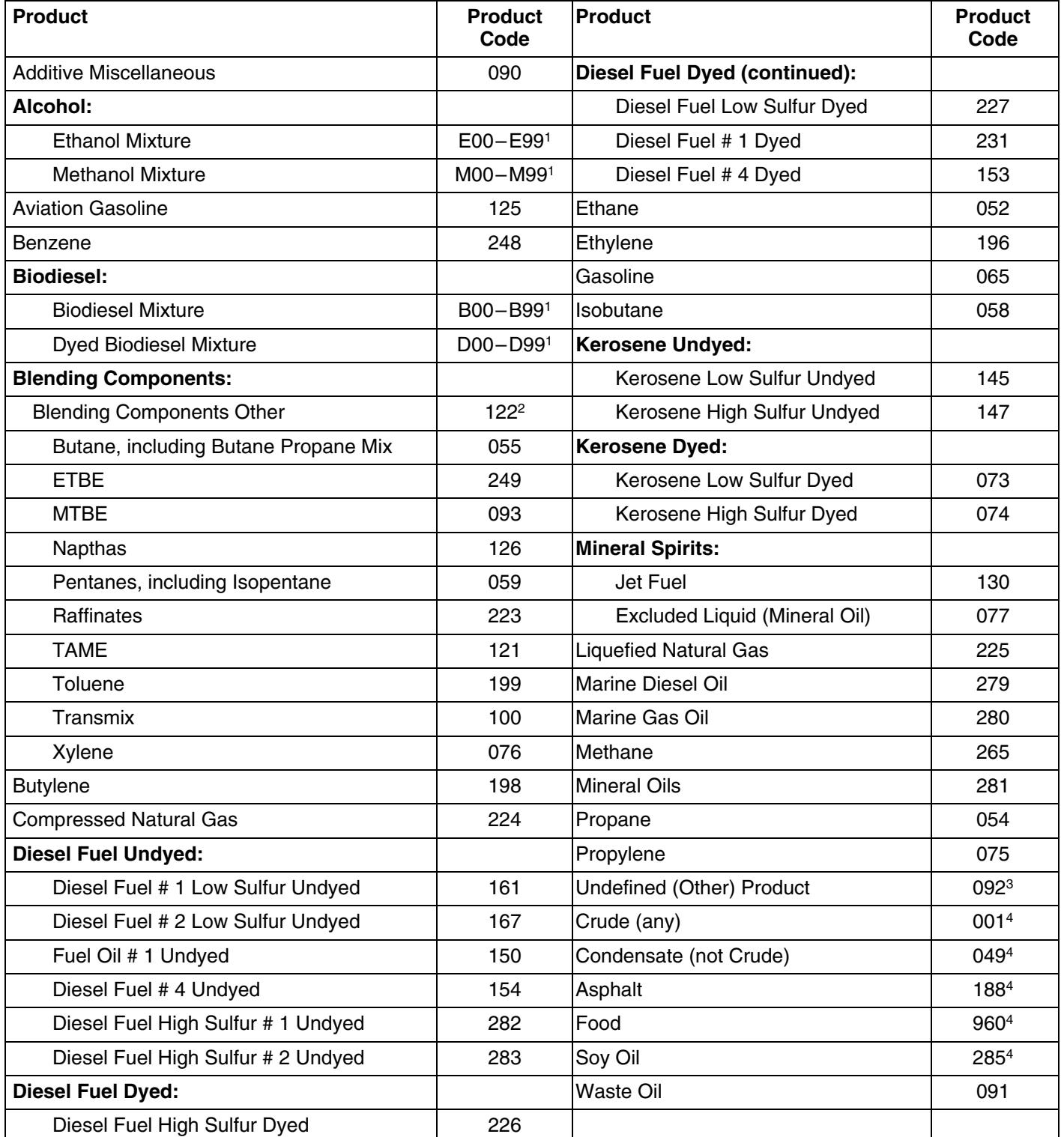

<sup>1</sup>00–99 indicates the percentage of fuel or fuel mixture (for example, a fuel composed of 79% ethanol would be E79, 100% dyed biodiesel would be D00)

<sup>2</sup>Blending Components Other (122) does not include product codes 155, 249, 093, 076, 126, 059, 223, 121, 199, or 100. <sup>3</sup>Undefined (Other) 092 does not include product codes 001, 049, 188, or 960.

<sup>4</sup>Generally, these codes are not intended to expand reporting to these categories. However, if these products go into or out of an approved terminal (TCN facility), they must be reported to allow full accountability of liquids at an approved terminal.

Note: The designated products that can be reported by terminal operators as a receipt in a book adjustment (mode code BA) are: E01–E99 (not E00), B01–B99 (not B00), M01–M99 (not M00), D00–D99, 065, 073, 074, 076, 091, 130, 145, 147, 153, 226, 227, and 231.

## **Table 3. Abbreviations**

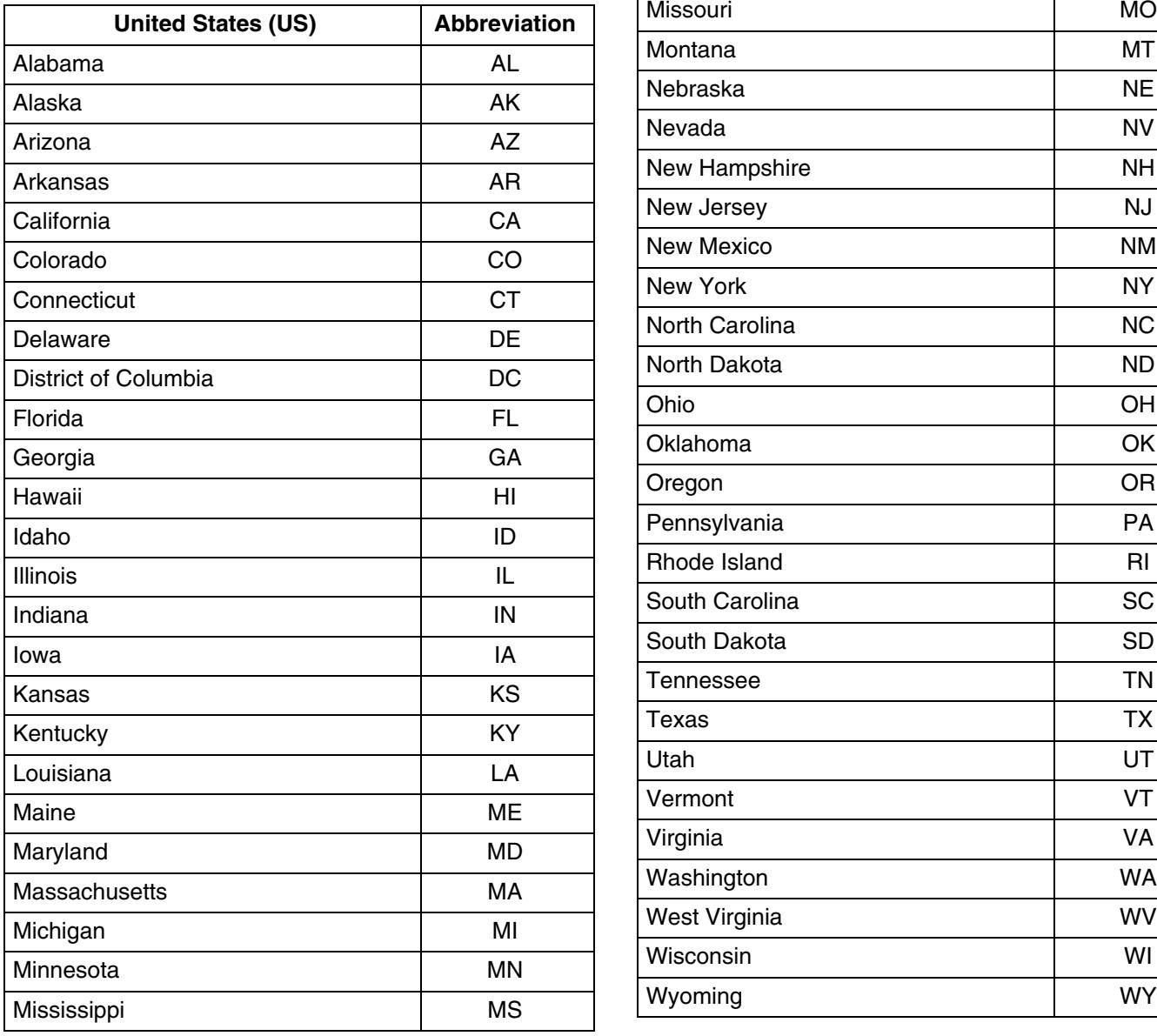

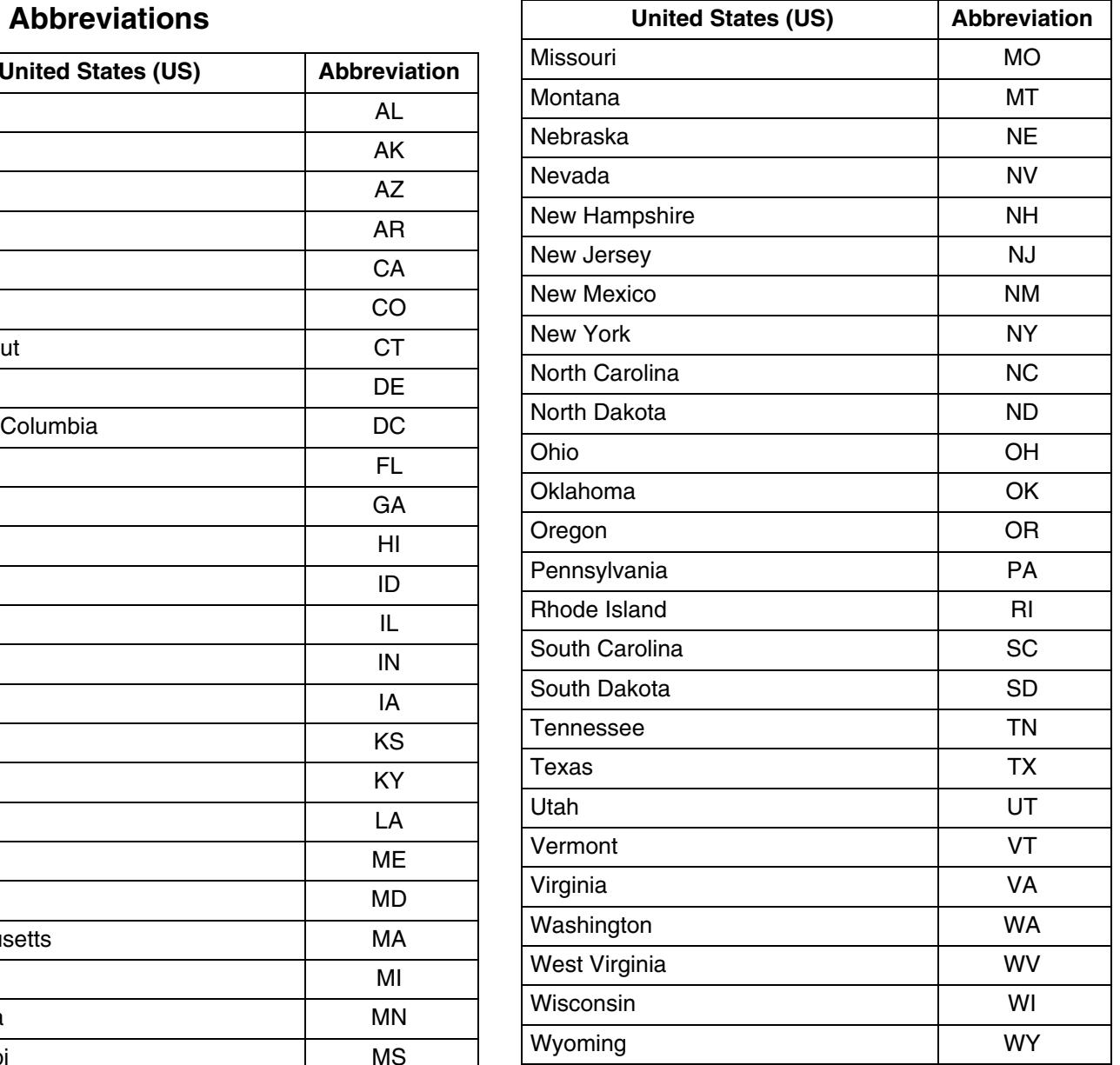

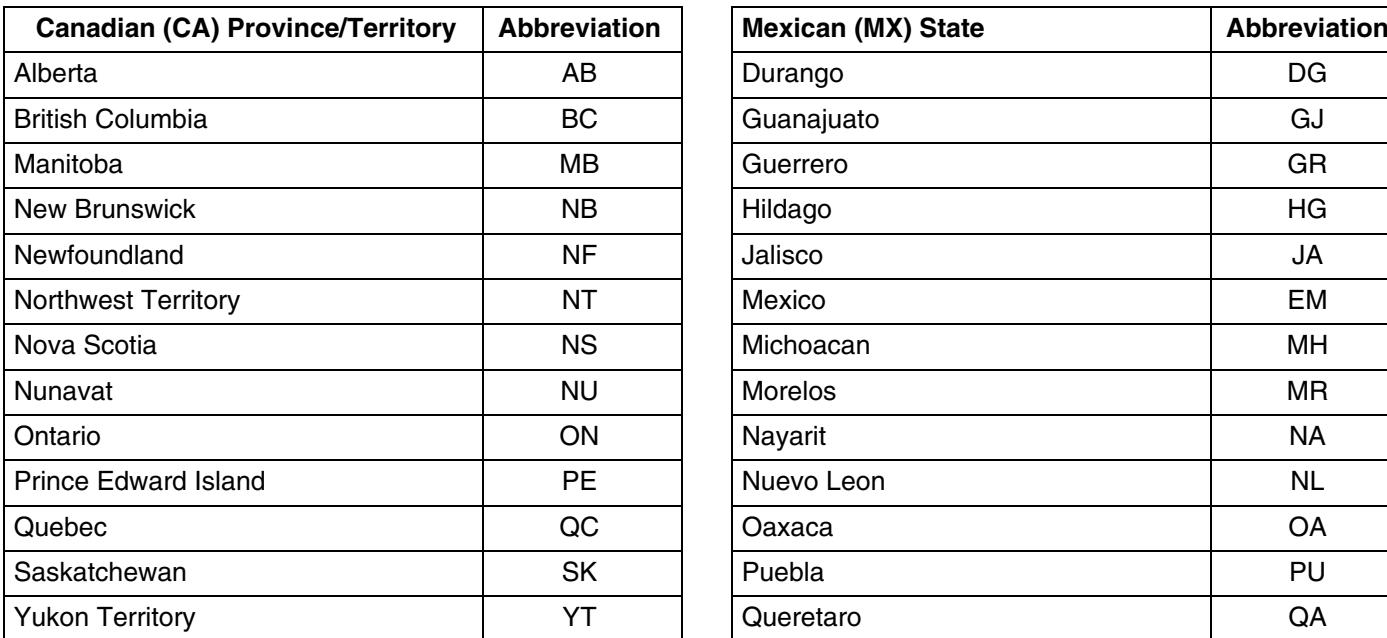

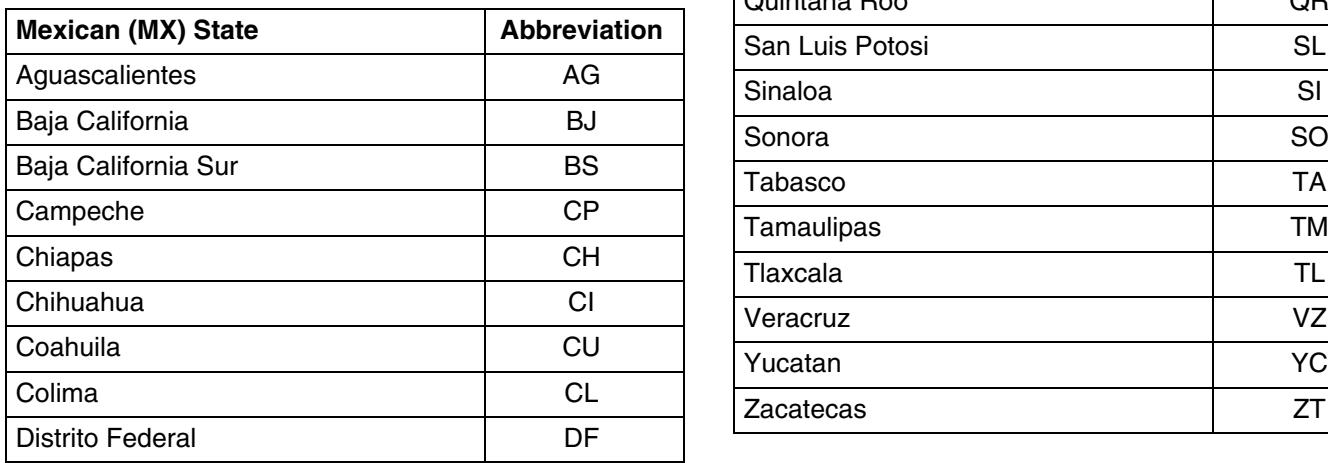

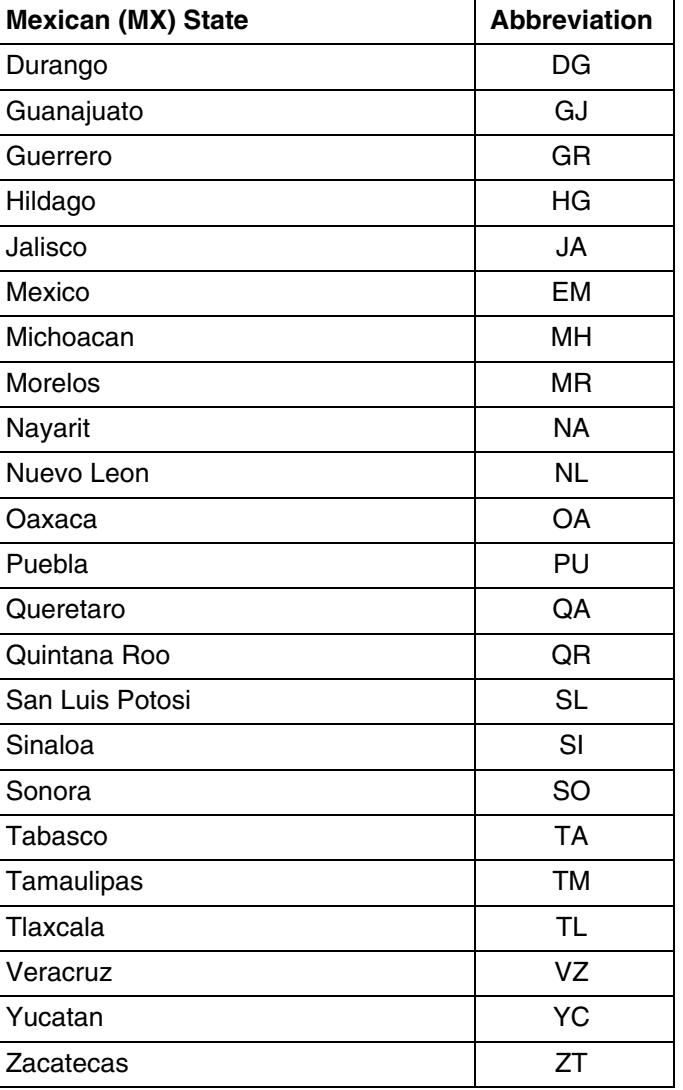